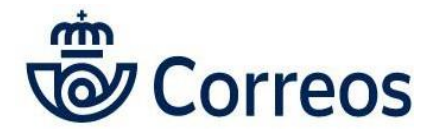

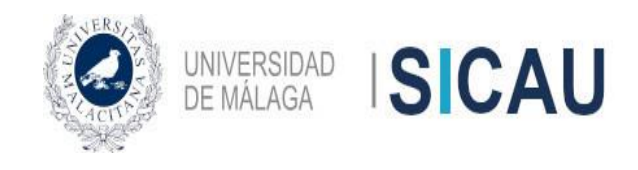

ACTUALIZACIONES EN EL ENVÍO DE PRODUCTOS TRAS LA ADHESIÓN DE LA UNIVERSIDAD DE MÁLAGA AL PLIEGO DE PRESCRIPCIONES TÉCNICAS PARA EL ACUERDO MARCO DE HOMOLOGACIÓN DE SERVICIOS POSTALES CON DESTINO A LA ADMINISTRACIÓN DE LA JUNTA DE ANDALUCÍA Y SUS ENTIDADES INSTRUMENTALES

# PRODUCTOS Y HERRAMIENTAS POSTALES

# **1. Cartas Certificadas.**

- $\checkmark$  Ámbito nacional e internacional.
- $\checkmark$  Admite valores añadidos.
- La Prueba de Entrega Electrónica (PEE), sustituye al acuse de recibo (AR) en el ámbito nacional.
- La PEE no existe en los envíos internacionales, por lo que, si se requiere una prueba de entrega, habría que seleccionar AR, generar la etiqueta, y adherirla a la cartulina de AR internacional (CN07). Si no disponemos de ella, se puede solicitar material a través de la Oficina Virtual (OV) dentro de la sección "Solicitar materiales" que podemos encontrar en "Herramientas".
- Aunque la PEE aparece en ADO, no está operativa, por lo que únicamente se puede añadir en OV. Por otro lado, el AR tampoco está disponible en ADO, por lo que al igual que la PEE, sólo es posible incluir este valor añadido en OV.
- $\checkmark$  No es necesario que lleven el sello de "franqueo pagado".
- $\checkmark$  Se requiere el uso de folios con 10 pegatinas que podemos encargar a cualquiera de nuestros proveedores habituales.
- Se recomienda su envío a través de la Oficina Virtual. También se pueden hacer con ADO, siempre que tengamos pegatinas antiguas de certificados, así como M11. Igualmente, existe la posibilidad de pedir las etiquetas antiguas "CD" en la pestaña "solicitar materiales" del apartado "herramientas" en Oficina Virtual, los M11 ya no se pueden solicitar, aunque esta debe ser la última opción, cuando se nos acaben, debemos usar OV.
- Si queremos importar un fichero para la carga masiva, está disponible en el repositorio interno del SICAU.
- Hay que indicar si se trata de documentos o mercancías cuando así nos lo indique.

# **2. Cartas ordinarias**

- $\checkmark$  Tenemos que generar los albaranes en ADO.
- $\checkmark$  Tienen que llevar el sello de "franqueo pagado".

# **3. Cartas urgentes y certificadas urgentes**

- Únicamente se puede enviar este tipo de productos dentro del ámbito nacional.
- En primer lugar, tenemos que entrar en OV "Documentación", luego ir a "Codifácil" y generar la etiqueta del producto en cuestión para pegarla en la carta. A continuación, debemos dar de alta el albarán correspondiente en ADO. Es importante anotar o quedarnos con una copia de la etiqueta para realizar el seguimiento del envío. Por otro lado, aclarar que en el caso de las **cartas certificados urgentes**, adicionalmente, hay que acompañarlo con el M11, por lo que, al tratarse de un impreso obsoleto, si no disponemos de ellos, no se puede enviar el mencionado producto.
- En ADO, sólo se podrían utilizar ficheros Excel de carga masiva de las cartas certificadas urgente convirtiéndolos a formato TXT o XML.
- $\checkmark$  Estamos a la espera de resolver unos problemas técnicos que nos permitirían enviar cartas certificadas urgentes nacionales directamente a través de la pestaña incluida en la Oficina Virtual.
- $\checkmark$  Si aún disponemos de pegatinas antiguas, podemos seguir utilizándolas con ADO, pero ya no se pueden solicitar más.

# **4. DUA (formulario de exportación)**

 $\checkmark$  Hay que rellenarlo y adjuntarlo para envíos de paquetería comercial desde península y Baleares hacia Canarias, Ceuta, Melilla y países que no pertenezcan a la Unión Europea. Podemos encontrarlo en el apartado "documentación" dentro de OV. Si enviamos cualquier otra mercancía sin carácter comercial, no es necesario ningún impreso de aduanas.

#### **5. Libros**

- $\checkmark$  El nuevo contrato sólo admite envío de libros nacionales. Si queremos mandar libros internacionales habrá que hacerlo como carta ordinaria.
- $\checkmark$  Máximo 2 kg.
- $\checkmark$  El producto libro no puede llevar ningún papel adicional.
- $\checkmark$  Los libros son más baratos que la carta ordinaria.
- $\checkmark$  Tienen que llevar el sello de "franqueo pagado".
- $\checkmark$  Se hacen en ADO.

# **6. Notificaciones**

- Únicamente se puede enviar este tipo de productos dentro del ámbito nacional.
- Para poder enviar notificaciones administrativas, la forma correcta de hacerlo es a través de la Oficina Virtual de Correos, pero para ello debemos seguir previamente una serie de pasos:
	- 1. Entrar en "Mi Perfil" de OV
	- 2. Modificar datos de empresa

3. En "Clasificación Nacional de Actividades Económicas", seleccionar la 084 "Administración Pública y Defensa; Seguridad Social obligatoria"

- 4. Guardar cambios
- 5. Cerrar, y volver a abrir la aplicación de OV para que se apliquen los cambios efectuados.

Una vez seguidos los anteriores pasos, entramos en la pestaña "Enviar", y en la sección "Tus Envíos", ya podremos encontrar las notificaciones administrativas. No confundir con las notificaciones JD (judiciales), sólo para la administración de Justicia.

 $\checkmark$  Si queremos importar un fichero para la carga masiva, está disponible en el repositorio interno del SICAU.

### **7. Paquetería nacional**

#### **7.1 Cuestiones generales**

- $\checkmark$  No es necesario que lleven el sello de "franqueo pagado".
- $\checkmark$  Se requiere el uso de folios con 4 pegatinas que podemos encargar a cualquiera de nuestros proveedores habituales.
- $\checkmark$  No permite servicios adicionales para nuestro contrato.
- $\checkmark$  Máximo 30 kg.
- $\checkmark$  Se preparan en OV.
- $\checkmark$  Si queremos importar un fichero para la carga masiva, está disponible en el repositorio interno del SICAU.

# **7.2 Paq Estándar**

- $\checkmark$  Entrega en 48/72 horas.
- Más económico.
- $\checkmark$  Opciones de entrega: domicilio, oficina de referencia, oficina elegida o citypaq.

#### **7.3 Paq Premium**

- $\checkmark$  Entrega 24/48 horas.
- $\checkmark$  Más caro.

 $\checkmark$  Opciones de entrega: domicilio, oficina o citypag.

# **7.4 Paquete Azul**

 $\checkmark$  El nuevo contrato no contempla este tipo de producto.

# **8. Paquetería internacional (sólo ámbito europeo)**

# **8.1 Cuestiones generales**

- No es necesario que lleven el sello de "franqueo pagado".
- $\checkmark$  Se requiere el uso de folios con 4 pegatinas que podemos encargar a cualquiera de nuestros proveedores habituales.
- $\checkmark$  No permite servicios adicionales para nuestro contrato.
- $\checkmark$  Máximo 2 kg.
- $\checkmark$  Hay que indicar si se trata de documentos o mercancías. Si marcamos mercancías, hay que desplegar la pestaña e indicar el tipo. Una vez ahí, tendremos que describir el contenido utilizando el buscador por objetos del desplegable, que nos saldrá cuando introduzcamos alguna letra.
- $\checkmark$  Se preparan en OV.
- Si queremos importar un fichero para la carga masiva, está disponible en el repositorio interno del SICAU.

#### **8.2 Paq Estándar**

- $\checkmark$  Mayor plazo de entrega que el Paq Premium.
- $\checkmark$  Más económico.

#### **8.3 Paq Premium**

- $\checkmark$  Menor plazo de entrega que el Paq Premium.
- $\checkmark$  Más caro.

#### **8.4 Paquete Internacional Económico**

Obsoleto.

# **9. Prueba de Entrega Electrónica (PEE)**

- $\checkmark$  Viene a sustituir al acuse de recibo en el ámbito nacional.
- $\checkmark$  Podemos comprobar nuestras PEE:
	- o Símbolo del camión.
		- o Seguimientos de envíos.
		- o Mis PEE.

#### **10. Varias consideraciones generales**

- ADO (albaranes y depósitos online), al contrario de GANES, es una aplicación mejorada que se diferencia de la anterior por ser una herramienta online, y por tanto de fácil acceso desde cualquier ordenador, sin que sea necesario su actualización y descarga. Por tanto, tenemos que aparcar definitivamente la herramienta GANES, y dejarla únicamente para casos de emergencias en los que no dispongamos de red, o no podamos a acceder a Oficina Virtual por mantenimiento o actualización de la misma.
- $\checkmark$  Por norma general, ADO se emplea para los productos que no lleven aparejado la impresión de etiquetas (cartas ordinarias y libros), y OV para todos los que sí, (certificados, paquetería, etc.)
- Para las cartas urgentes y certificadas urgentes, así como notificaciones, se utiliza un sistema mixto, Codifácil,

para la generación de etiquetas en Oficina Virtual, y ADO para los pertinentes albaranes.

#### **11. Correos Express**

Es la empresa de paquetería urgente del Grupo Correos, a cuyos servicios está acogido la Universidad de Málaga a través del Acuerdo Marco de la Junta de Andalucía sobre Servicios Postales.

- $\checkmark$  Bultos que no superen los 30k, y etiqueta por bulto. La expedición puede ser de varios bultos, pero cada bulto tendrá su albarán, aunque el destino sea el mismo.
- $\checkmark$  Servicio 24h, pueden utilizar el producto PAQ24 (para entregas en empresas y particulares), PAQEmpresa14 (sólo para entregas en empresas) y Epaq24 (sólo para entregas a particulares). **Lo aconsejable es utilizar el producto PAQ24 que lo incluye todo.**
- $\checkmark$  No utilizar servicios adicionales ya que no se contemplan en el acuerdo marco (ejemplo reembolsos, entrega en sábado, etc.)
- $\checkmark$  El servicio es de lunes a viernes, las recogidas de los viernes se entregan el día siguiente hábil (no entregas en sábado).
- $\checkmark$  El material para clientes se puede solicitar, en cuanto a que sólo se factura el servicio de entrega (tarifa provincial), la salida del material se realiza desde la delegación de Correos Express más próxima. El contenido del pedido de material está bonificado. Lo habitual es la petición de etiquetas web (Folio A4), y bolsas tamaño mediano y grande (la bolsa extragrande no está bonificada, no solicitar, no está incluida en el acuerdo marco).
- Correos Express realizará servicios urgentes de un día para otro, en el ámbito peninsular, Ceuta y Melilla.
- Ya se ha encontrado una solución técnica para los 11 clientes compartidos. Podéis acceder a ellos a través de vuestros propios usuarios. Recordad, en este caso hay que editar la dirección del remitente para que la recogida de genere en el lugar adecuado. Con posterioridad, debéis guardarla en los contactos para facilitar los siguientes envíos.
- $\checkmark$  El albarán generaría 2 copias, una para el cliente y otra para adherirla al paquete. La copia para el cliente puede servir como justificante de la recogida por parte del repartidor de Correos Express, que tendría que firmarla, al igual que el Excel que podemos descargar en la sección "Listado de envíos grabados por la web"
- Para anular el envío hay que entrar en "Listado de envíos grabados por la web". Al anularlo, cancelamos la recogida.
- Las etiquetas también se pueden imprimir desde la sección indicada en el párrafo anterior, al igual que solicitar la recogida si no se hubiese hecho en la grabación del envío.
- $\checkmark$  Dudas con respecto al funcionamiento del servicio, en materia comercial, etc, contactar con

#### **[a-payanaguilera@correosexpress.com](mailto:a-payanaguilera@correosexpress.com)**

 Incidencias con respecto a envíos, recogidas, etc. Debéis llamar al teléfono **976459541** o poneros en contacto con **[clientes@correosexpress.com](mailto:clientes@correosexpress.com)**

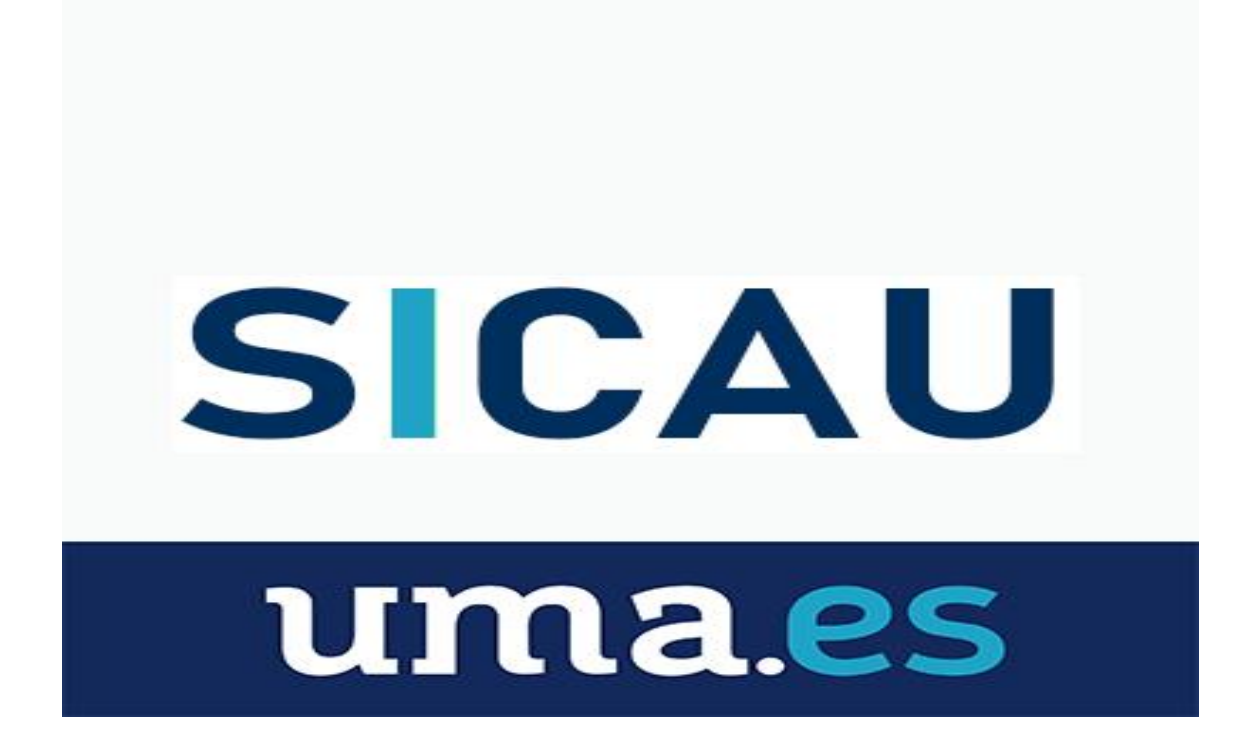